# **Computational Methods for Linguists** Ling 471

Olga Zamaraeva (Instructor) Yuanhe Tian (TA) 04/08/21

# **Reminders**

- First **blog post** due today (5 posts)
	- Responses due by next lecture (April 13)
	- Each student not blogging responds to **one** post
- **Assignment 1** due April 13
	- If you still don't have **patas** access:
		- Email Olga now with info: when you requested it
		- If you don't have access by EOD Friday, you can get an **extension for Part 4**
- **Assignment 2** will be published by Apr. 13-15

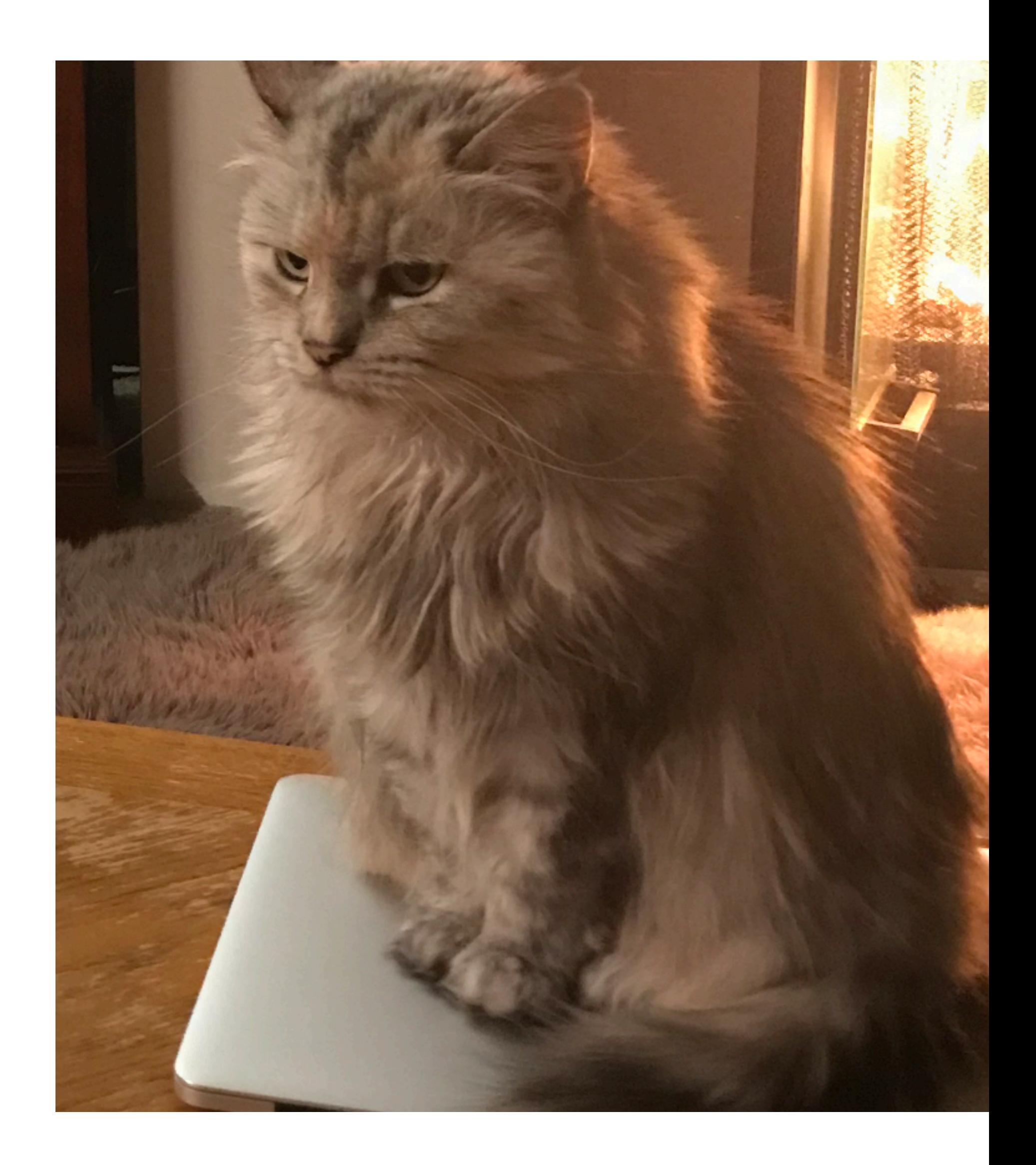

# **Plan for today**

- IDE: First steps programming
- Command line
- Virtual environments
- Version control (git)
- See Olga getting confused during demos!
	- Please interrupt the demos and ask questions!

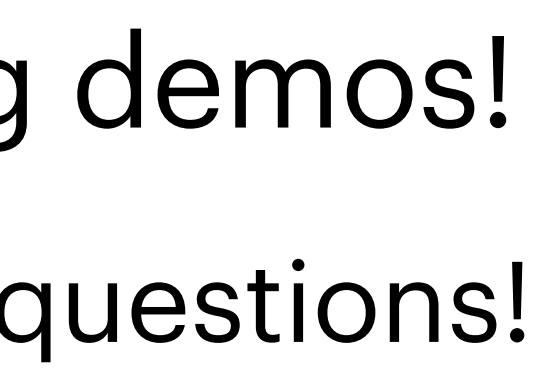

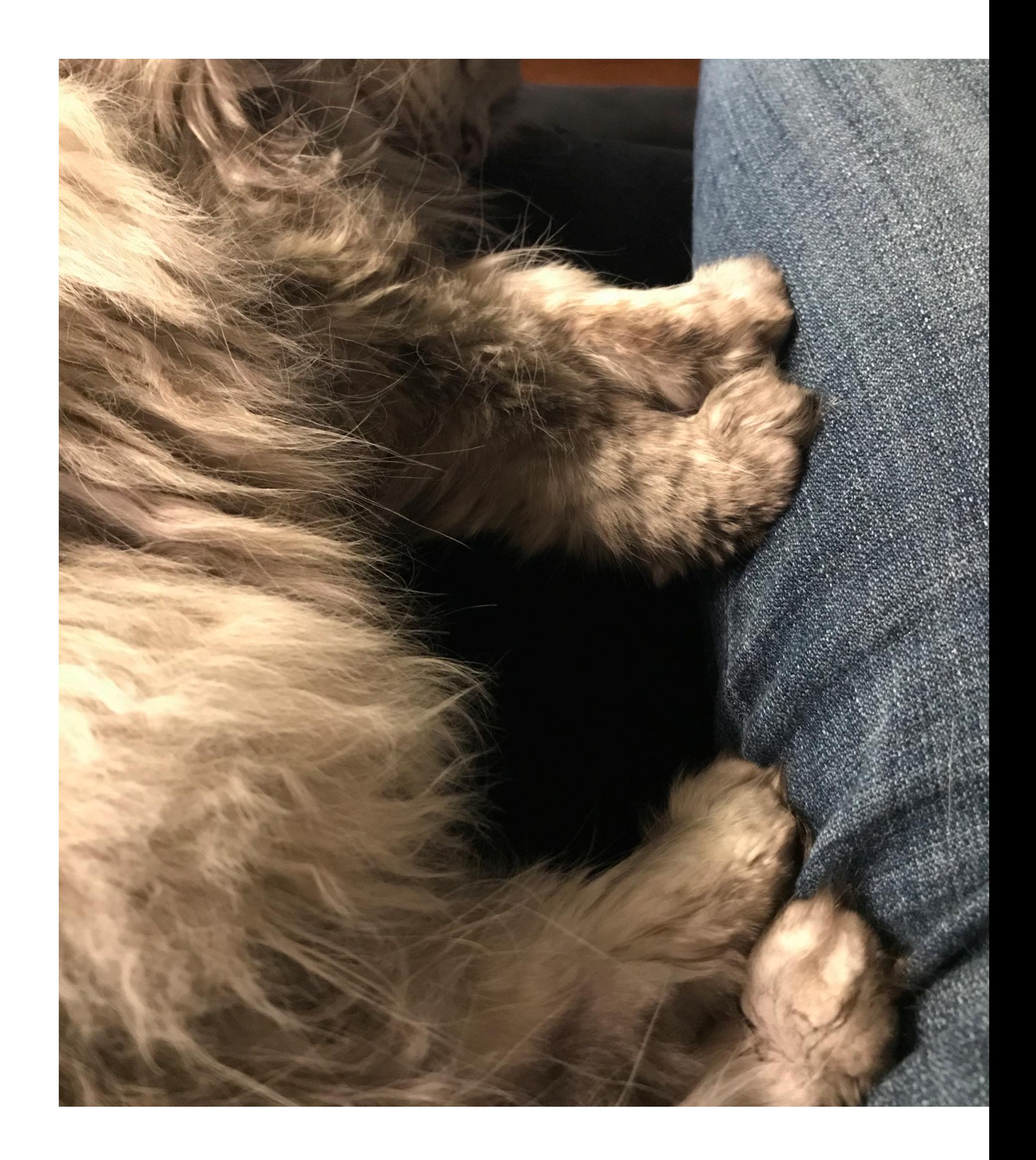

## **Integrated Development Environments** aka IDEs

- Source code editor + build automation + debugger
	- (and more)
	- Editor: to enter text for the program
		- Recall a program is **just text**
	- Build automation: (path to) compiler/interpreter etc.
	- **• Debugger: inspect program state step by step**
- We are using **Visual Studio Code**
	- Popular for python: **Pycharm**
	- VS Code supports **a variety** of languages
	- **Demo:** setting up a python project and debugging

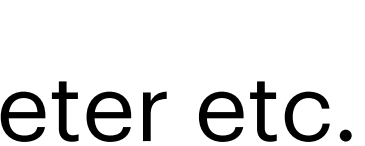

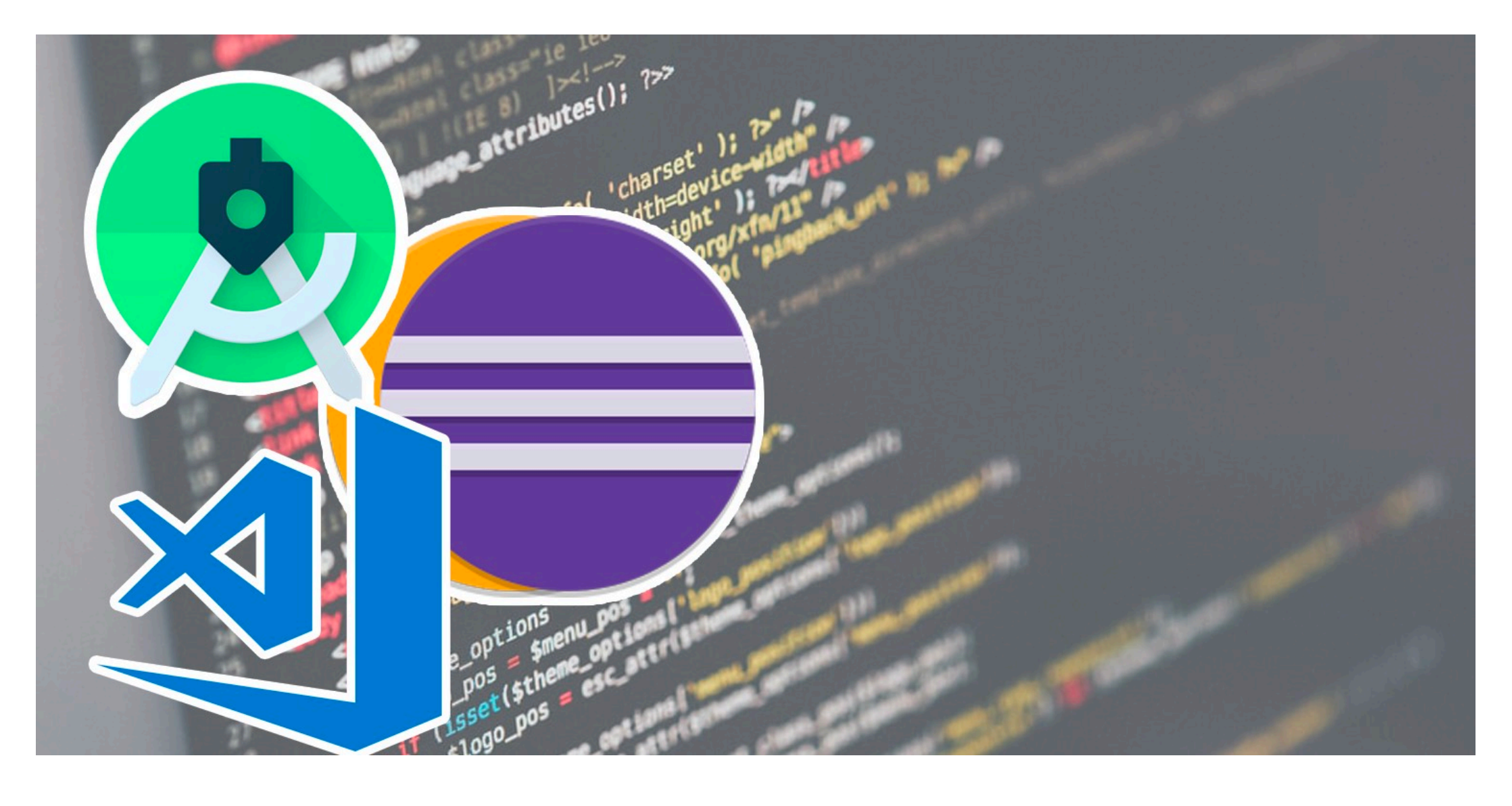

https://medium.com/analytics-vidhya/difference-between-text-editor-and-ide-integrated-development-environment-73f8b2368de6

## **Programming first steps** (preview of next week!)

- To program, you need to understand:
	- Input/output
	- Assignment
		- Variables, types
	- Math and logical operators
	- Control flow:
		- Conditionals
		- Repetition (loops)
	- Function, classes, inheritance, object properties, keywords

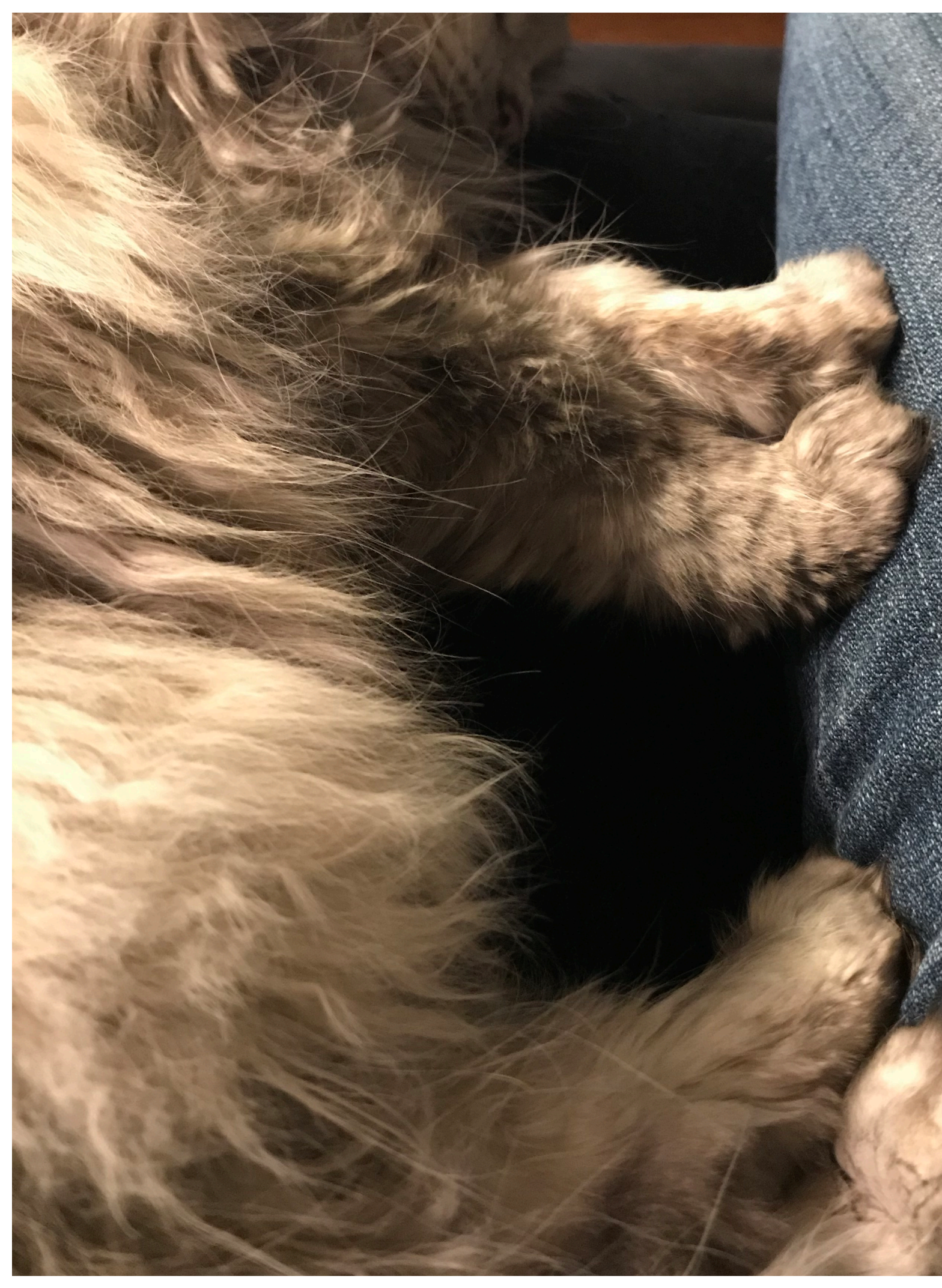

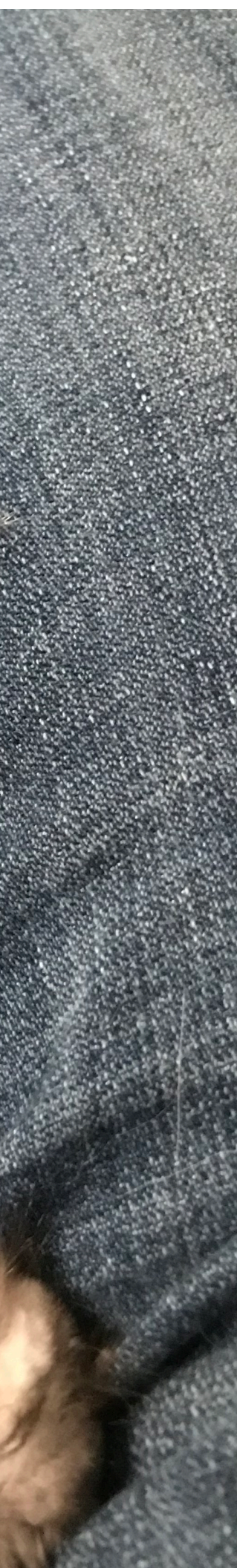

## **Debugging**  In VS Code

- Checklist:
	- Set up the debugger with a running config
	- Entry point of a program
	- Stepping into a function
	- Stepping over statements
	- Inspecting program state
	- Stopping and resuming/restarting

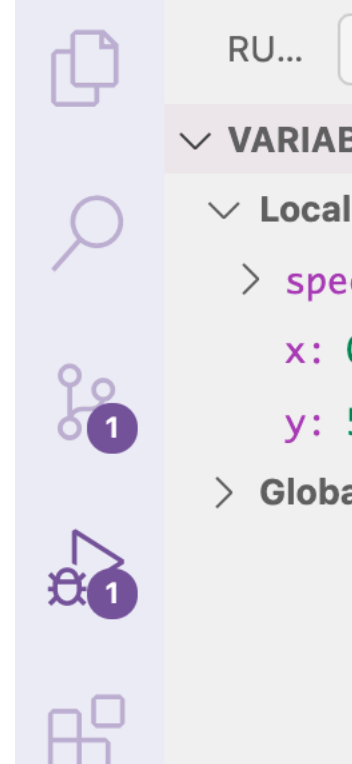

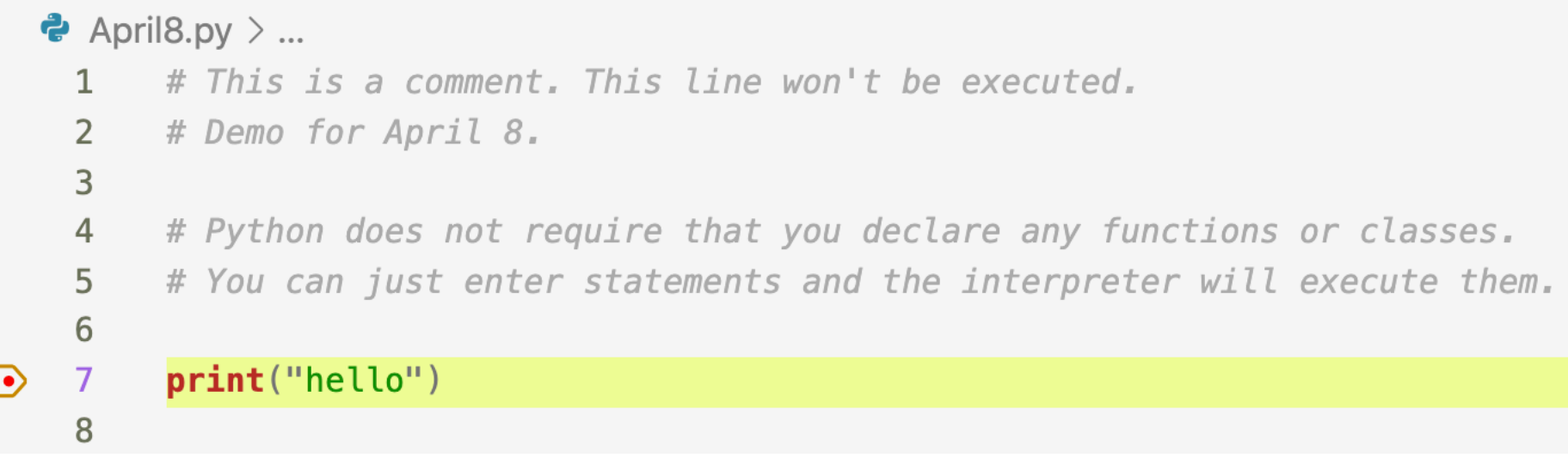

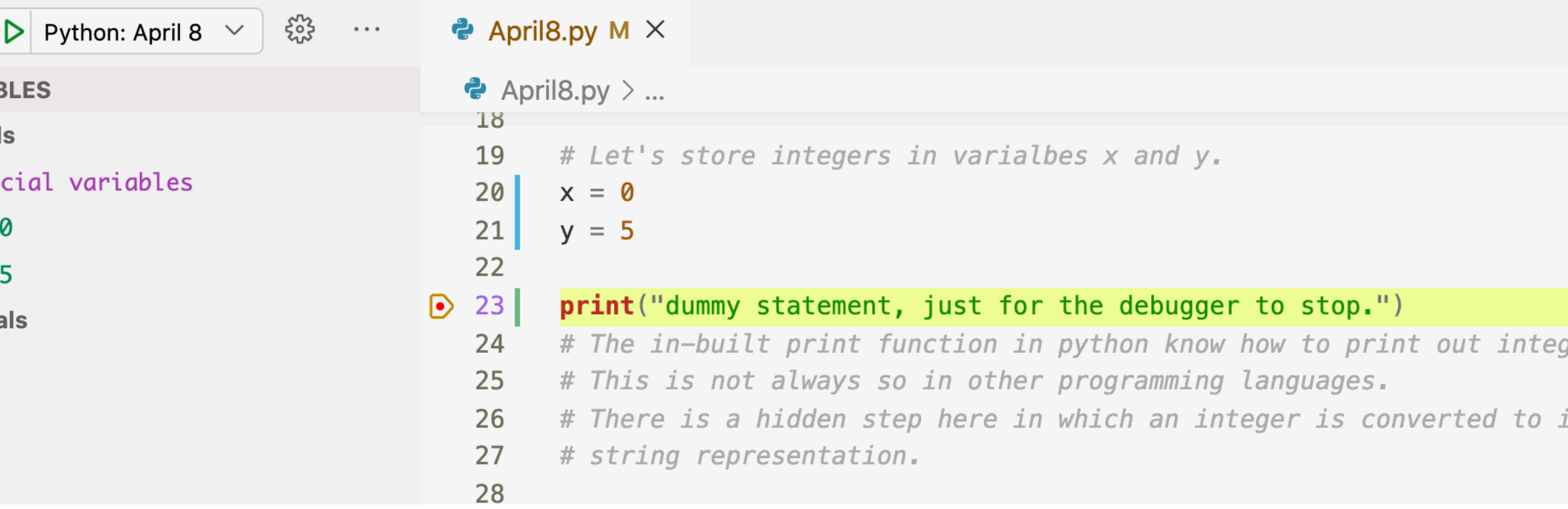

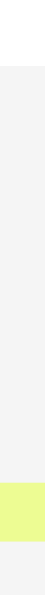

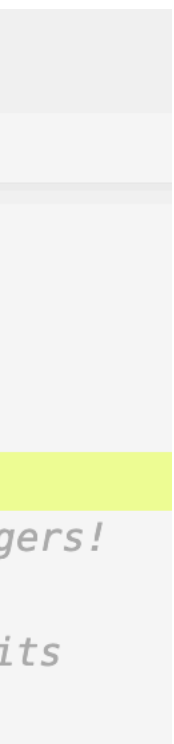

# **Command line**

- A tool to give operating system instructions
	- e.g.:
	- *Run python version 2.6 on the code stored in a file located in Documents/program.py, and pass that program a folder located in ~/data and a file located in ~/models/neuralmodel.h5 as the arguments; store the output in a file called ~/results-h5.txt*. *Then sort the results in decreasing order and store in file called ~/results-h5-sorted.txt*
	- Need **special language** to pass that sequence of commands

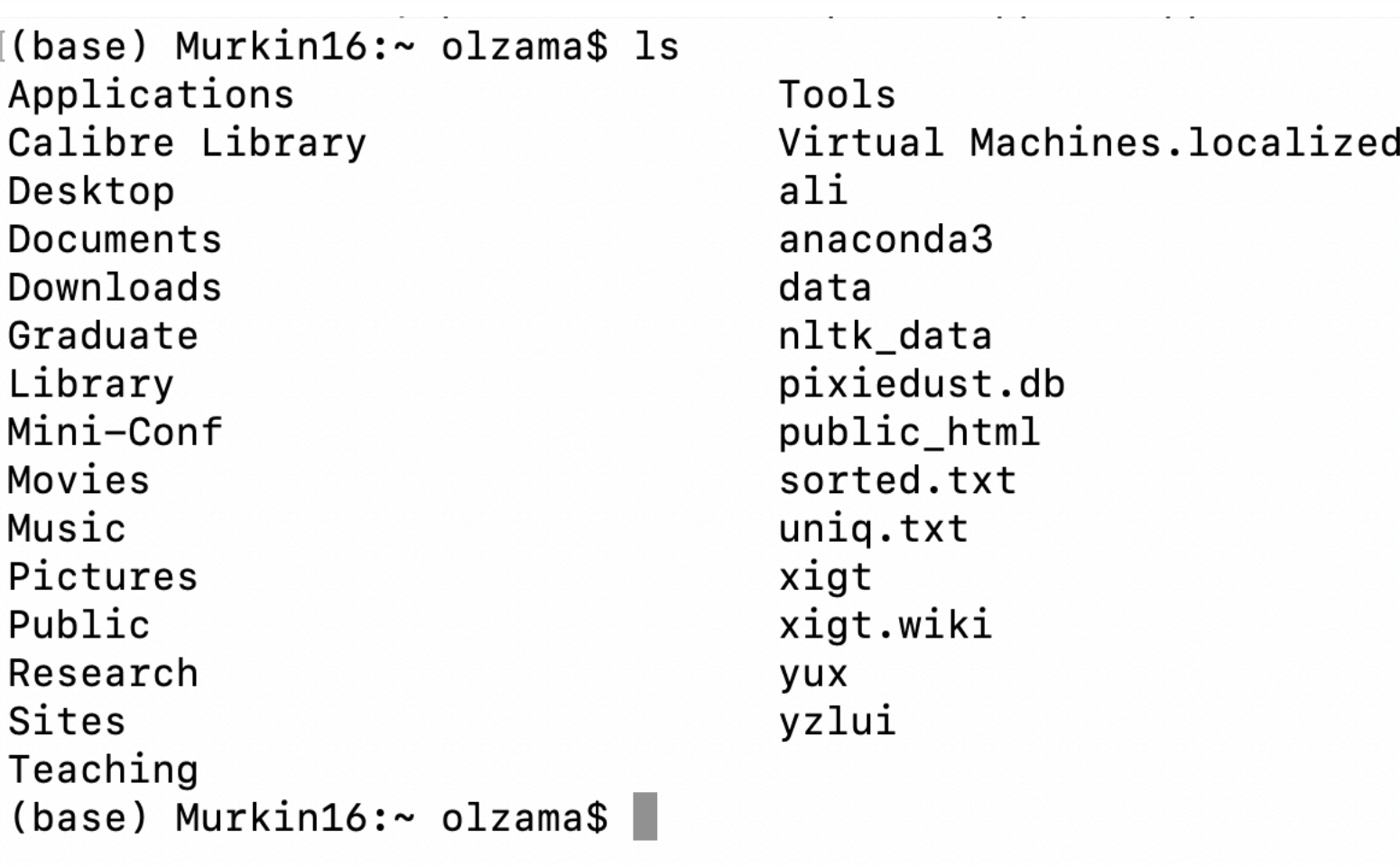

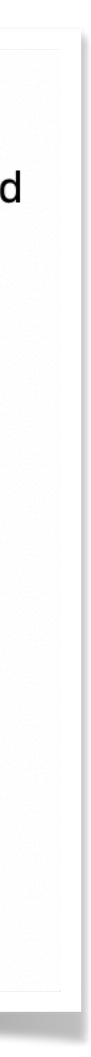

# **Command line**

- A tool to give operating system instructions
	- e.g. *Extract contents from ~/Download/ imdb.tar.gz*
	- Windows cmd prompt:
		- dir: **list** current directory
		- tar -xf filename: **extract** files from archive
		- dir: list current directory again
			- The aclImdb folder is **new**

**Command Prompt** 

:\Users\Olga Zamaraeva\ling471>dir Volume in drive C has no label. Volume Serial Number is ECCF-2857 Directory of C:\Users\Olga Zamaraeva\ling471 4/02/2021 01:02 PM <DIR> 4/02/2021 01:02 PM  $\langle DIR \rangle$  $\sim$   $\sim$ 4/02/2021 11:34 AM 84,125,825 imdb.tar.gz 4/02/2021 01:01 PM 158,672,241 IMDB.zip  $2$  File(s) 242,798,066 bytes 2 Dir(s) 34,638,004,224 bytes free :\Users\Olga Zamaraeva\ling471>tar -xf imdb.tar.gz :\Users\Olga Zamaraeva\ling471>dir Volume in drive C has no label. Volume Serial Number is ECCF-2857 Directory of C:\Users\Olga Zamaraeva\ling471 4/06/2021 01:30 PM  $\langle DIR \rangle$ 4/06/2021 01:30 PM  $\langle DIR \rangle$  $\sim 10$  $\langle DIR \rangle$ aclImdb 6/25/2011 06:08 PM 4/02/2021 11:34 AM 84,125,825 imdb.tar.gz 158,672,241 IMDB.zip 4/02/2021 01:01 PM  $2$  File(s) 242,798,066 bytes 3 Dir(s) 34,100,502,528 bytes free ::\Users\Olga Zamaraeva\ling471>

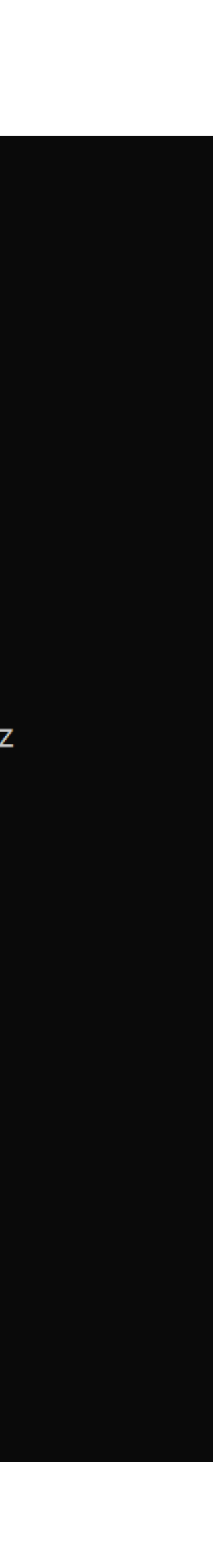

- Unix-based:
	- "Terminal" for command line; *bash* language
		- e.g. "ls" to **list** a directory
		- "cd" to **change** directory
- Windows:
	- "Command prompt"; *batch* language
		- e.g. "dir" to **list** a directory
		- Still "cd" to **change** directory
		- Linux *bash* also available as an additional feature
- Demo

## **Command Prompt**

:\Users\Olga Zamaraeva\ling471>dir Volume in drive C has no label. Volume Serial Number is ECCF-2857 Directory of C:\Users\Olga Zamaraeva\ling471 4/02/2021 01:02 PM <DIR>  $\sim$ 4/02/2021 01:02 PM <DIR>  $\sim$   $\sim$ 4/02/2021 11:34 AM 84,125,825 imdb.tar.gz 4/02/2021 01:01 PM 158,672,241 IMDB.zip 242,798,066 bytes 2 File(s) 2 Dir(s) 34,638,004,224 bytes free :\Users\Olga Zamaraeva\ling471>tar -xf imdb.tar.gz :\Users\Olga Zamaraeva\ling471>dir Volume in drive C has no label. Volume Serial Number is ECCF-2857 Directory of C:\Users\Olga Zamaraeva\ling471 4/06/2021 01:30 PM  $ODIR$ 4/06/2021 01:30 PM  $\langle DIR \rangle$  $\mathbf{r}$  ,  $\mathbf{r}$ 6/25/2011 06:08 PM  $\langle DIR \rangle$ aclImdb 4/02/2021 11:34 AM 84,125,825 imdb.tar.gz 4/02/2021 01:01 PM 158,672,241 IMDB.zip 242,798,066 bytes  $2$  File(s) 3 Dir(s) 34,100,502,528 bytes free ::\Users\Olga Zamaraeva\ling471>

## **Command line** Unix-based vs Windows

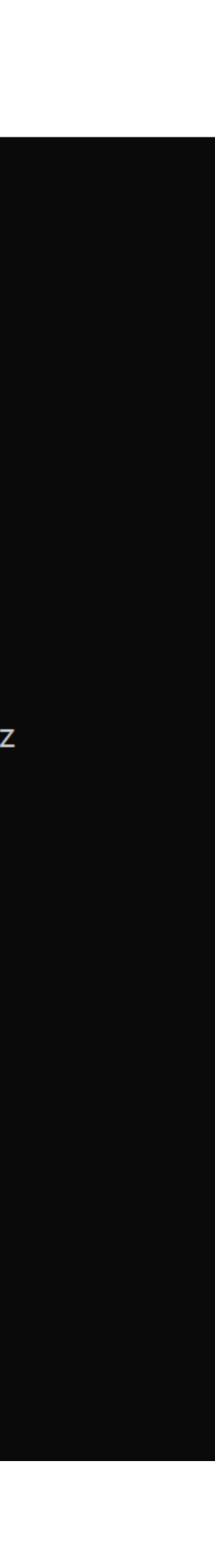

## **Command line** Common commands Linux-Mac/Windows

- List directory: Is/dir
- Change directory: cd
- Create directory: mkdir
- Copy file(directory): cp (cp -r)/copy (xcopy)
- Move (rename!) file or directory: mv/move
- Run a program (with arguments)
	- e.g "python" to run python
- Ask the system, what the current path is: pwd/echo %cd%
- More advanced:
	- Connect to a remote machine: ssh
	- Open a text file in a command-line editor
		- And then try to exit it :)

**CEN** Command Prompt

:\Users\Olga Zamaraeva\ling471>dir Volume in drive C has no label. Volume Serial Number is ECCF-2857 Directory of C:\Users\Olga Zamaraeva\ling471 4/02/2021 01:02 PM <DIR>  $\sim$ 4/02/2021 01:02 PM  $\langle DIR \rangle$  $\sim$   $\sim$ 4/02/2021 11:34 AM 84,125,825 imdb.tar.gz 4/02/2021 01:01 PM 158,672,241 IMDB.zip  $2$  File(s) 242,798,066 bytes 2 Dir(s) 34,638,004,224 bytes free :\Users\Olga Zamaraeva\ling471>tar -xf imdb.tar.gz :\Users\Olga Zamaraeva\ling471>dir Volume in drive C has no label. Volume Serial Number is ECCF-2857 Directory of C:\Users\Olga Zamaraeva\ling471 4/06/2021 01:30 PM  $\langle DIR \rangle$ 4/06/2021 01:30 PM  $\langle DIR \rangle$  $\sim 10$ 6/25/2011 06:08 PM  $ac1$ Imdb  $\langle DIR \rangle$ 4/02/2021 11:34 AM 84,125,825 imdb.tar.gz 4/02/2021 01:01 PM 158,672,241 IMDB.zip 242,798,066 bytes  $2$  File(s) 3 Dir(s) 34,100,502,528 bytes free ::\Users\Olga Zamaraeva\ling471>

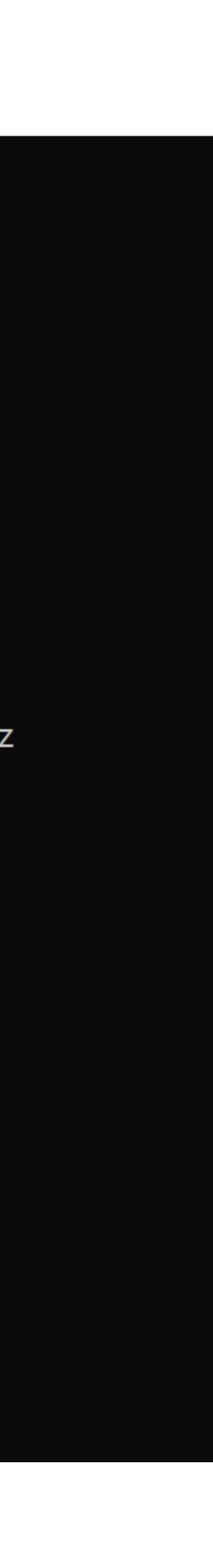

## **The great power of command line** …the up-arrow and the tab

- The terminal stores previous commands
	- Repeat a complex command simply by hitting the up-arrow
- The terminal knows which paths are available from the current directory
	- Autocomplete paths by hitting TAB

**Command Prompt** 

:\Users\Olga Zamaraeva\ling471>dir Volume in drive C has no label. Volume Serial Number is ECCF-2857 Directory of C:\Users\Olga Zamaraeva\ling471 4/02/2021 01:02 PM <DIR> 4/02/2021 01:02 PM  $\langle DIR \rangle$  $\ddot{\phantom{a}}$ 4/02/2021 11:34 AM 84,125,825 imdb.tar.gz 4/02/2021 01:01 PM 158,672,241 IMDB.zip 242,798,066 bytes  $2$  File(s) 2 Dir(s) 34,638,004,224 bytes free :\Users\Olga Zamaraeva\ling471>tar -xf imdb.tar.gz :\Users\Olga Zamaraeva\ling471>dir Volume in drive C has no label. Volume Serial Number is ECCF-2857 Directory of C:\Users\Olga Zamaraeva\ling471  $\langle DIR \rangle$ 4/06/2021 01:30 PM 4/06/2021 01:30 PM  $\langle DIR \rangle$  $\sim 10$ 6/25/2011 06:08 PM aclImdb  $\langle DIR \rangle$ 4/02/2021 11:34 AM 84,125,825 imdb.tar.gz 4/02/2021 01:01 PM 158,672,241 IMDB.zip  $2$  File(s) 242,798,066 bytes 34,100,502,528 bytes free  $3 \; Dir(s)$ ::\Users\Olga Zamaraeva\ling471>

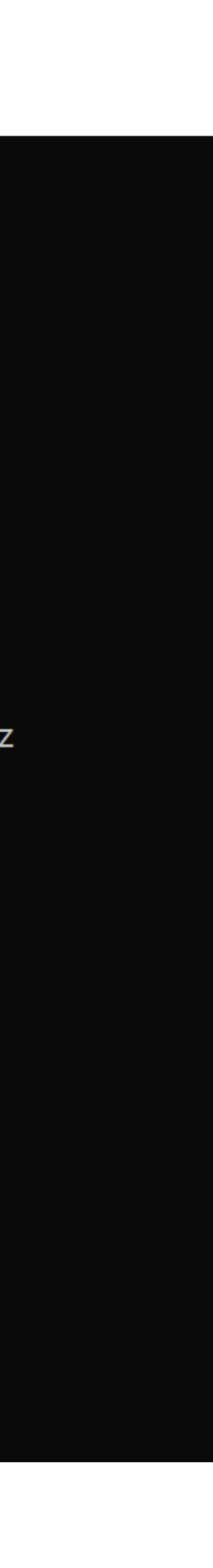

## **Version and source control** Git

- Keep snapshots of all the changes
	- Organized in batches, with comments
- Go back to any version any time
- A life-saver!
	- Originally for groups of people working on the same project
	- Essential for sole developers as well
		- As a general back up
		- As a way of having stable versions you can rely on

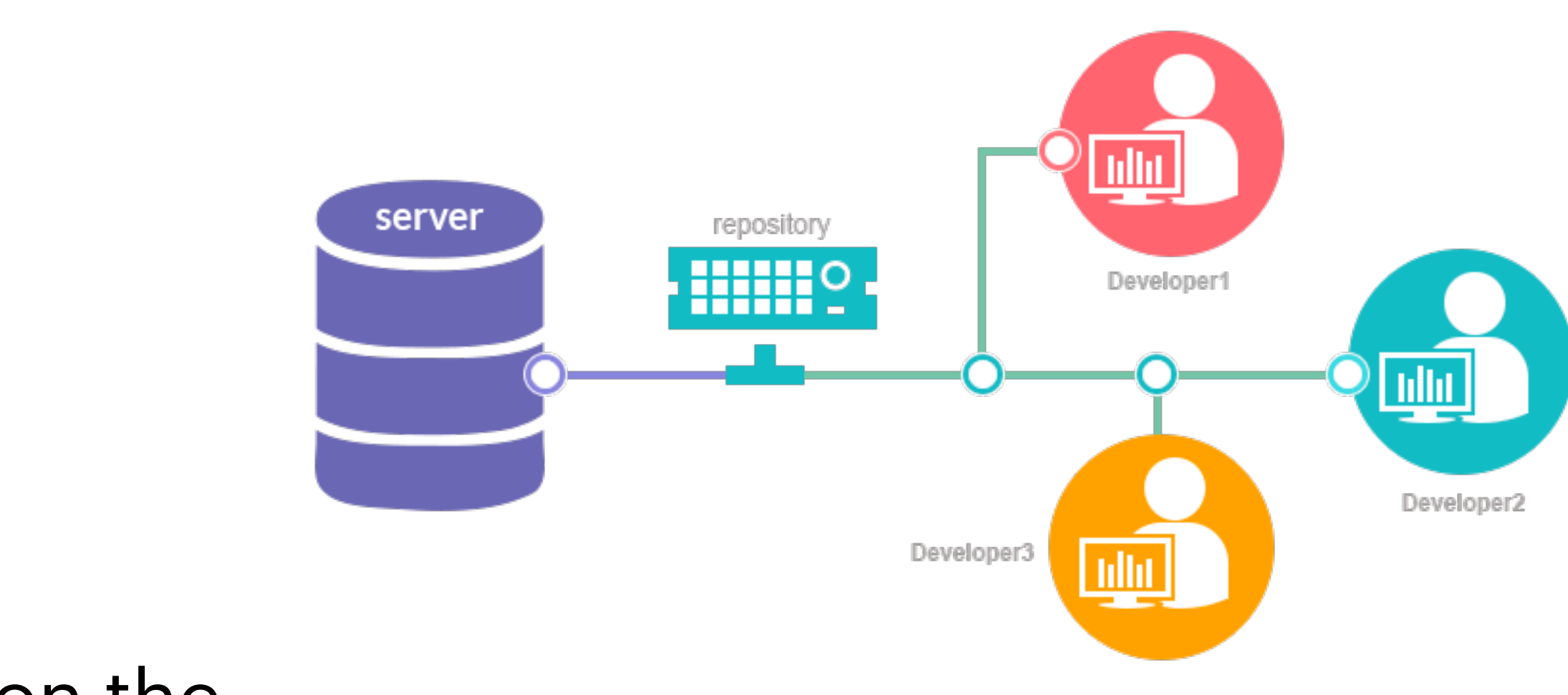

https://medium.com/@vemulasrinivas2505/version-control-systems-74375eb48961

## **Version and source control** Git repository structure

- Remote repository
	- e.g. on Github
- Local repositories
	- The one you have on your computer
	- Other people's, if they also cloned the same remote

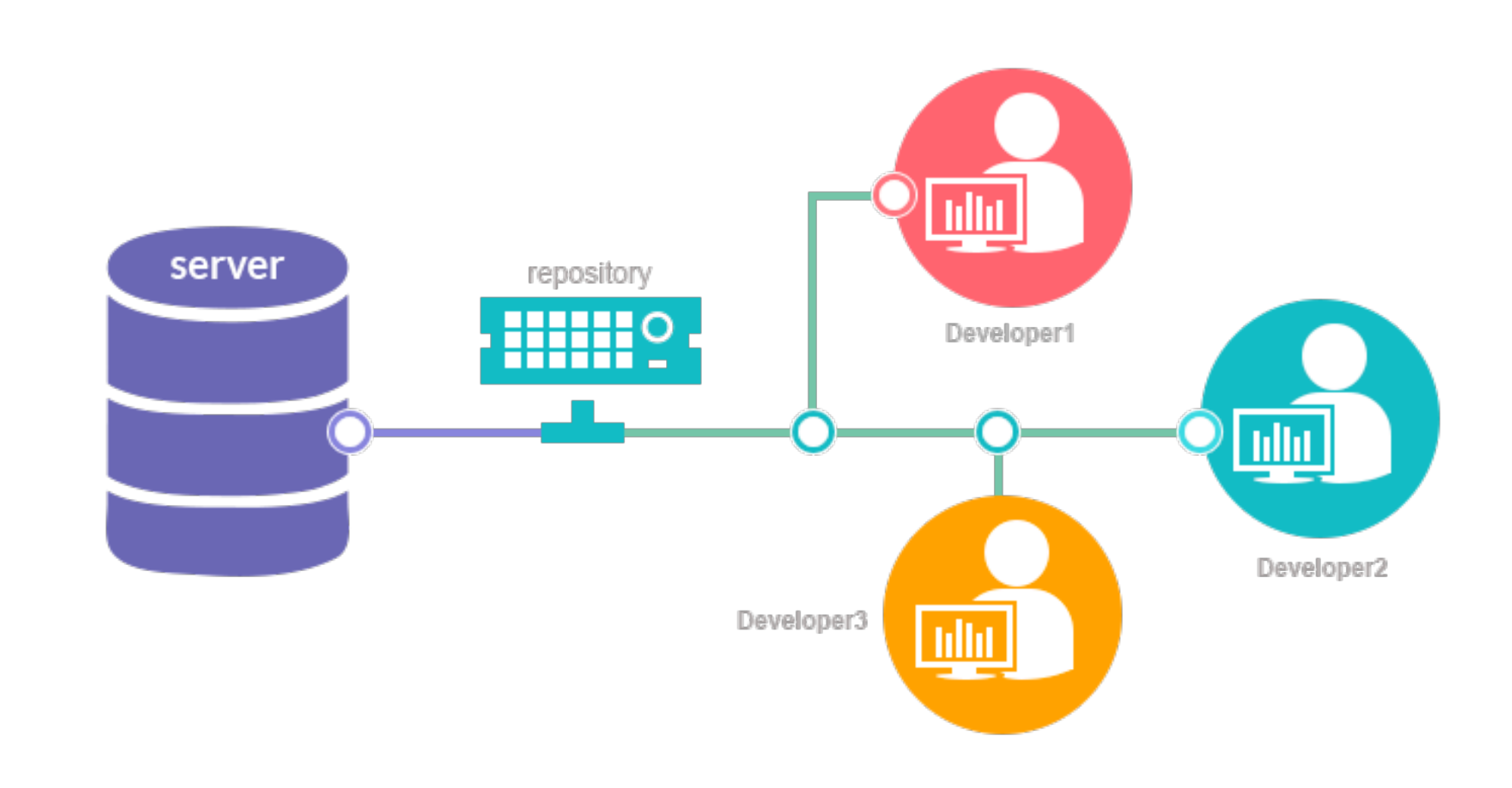

https://medium.com/@vemulasrinivas2505/version-control-systems-74375eb48961

- You can clone remote repositories
- …or fork them
	- To get starter code for future assignments, you will fork the "skeleton" repositories we created for you
		- This means you cannot push back into them
		- They become your own repository copies
			- Note: You wont **submit** to the forked copy
			- Always carefully read instructions what to submit how

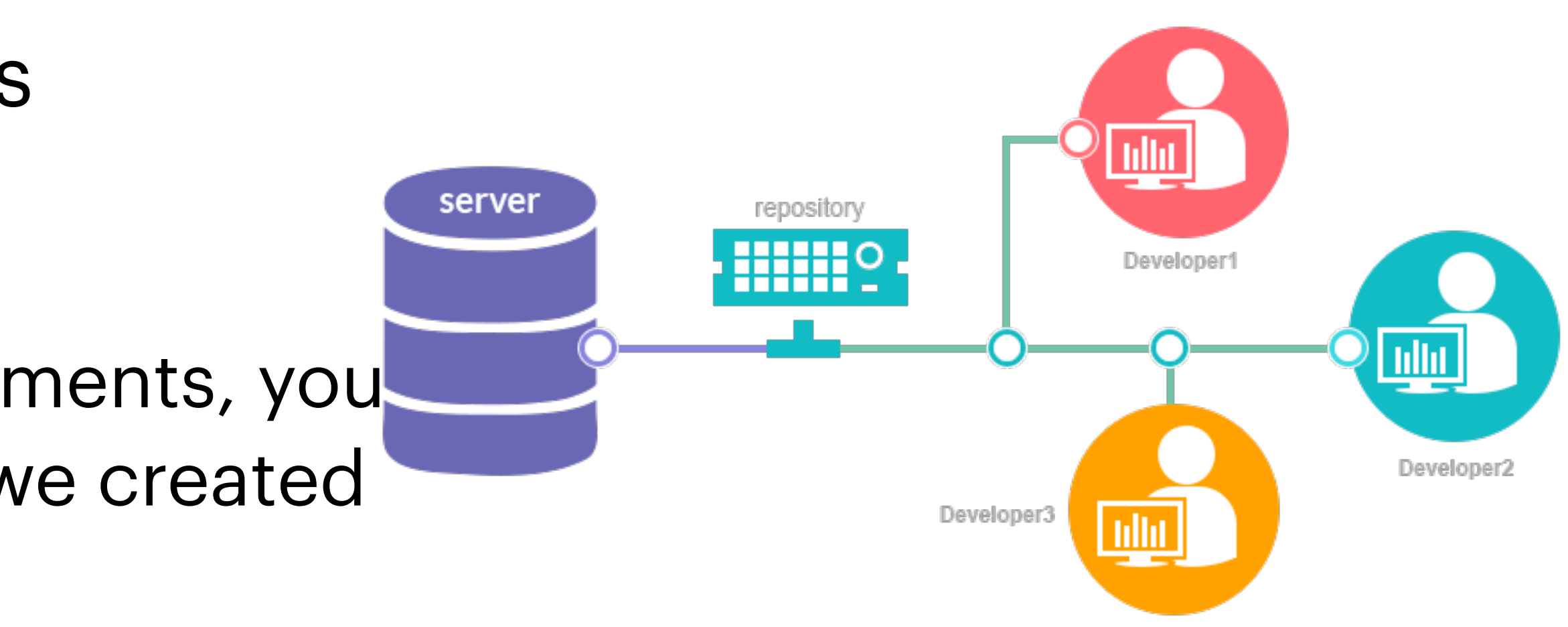

## **Version and source control** Git repository structure

https://medium.com/@vemulasrinivas2505/version-control-systems-74375eb48961

## **Version control** Staging changes

- Pick which changes to include in a version
	- Note: while some changes are unaccounted for, won't be able to integrate stuff from other versions

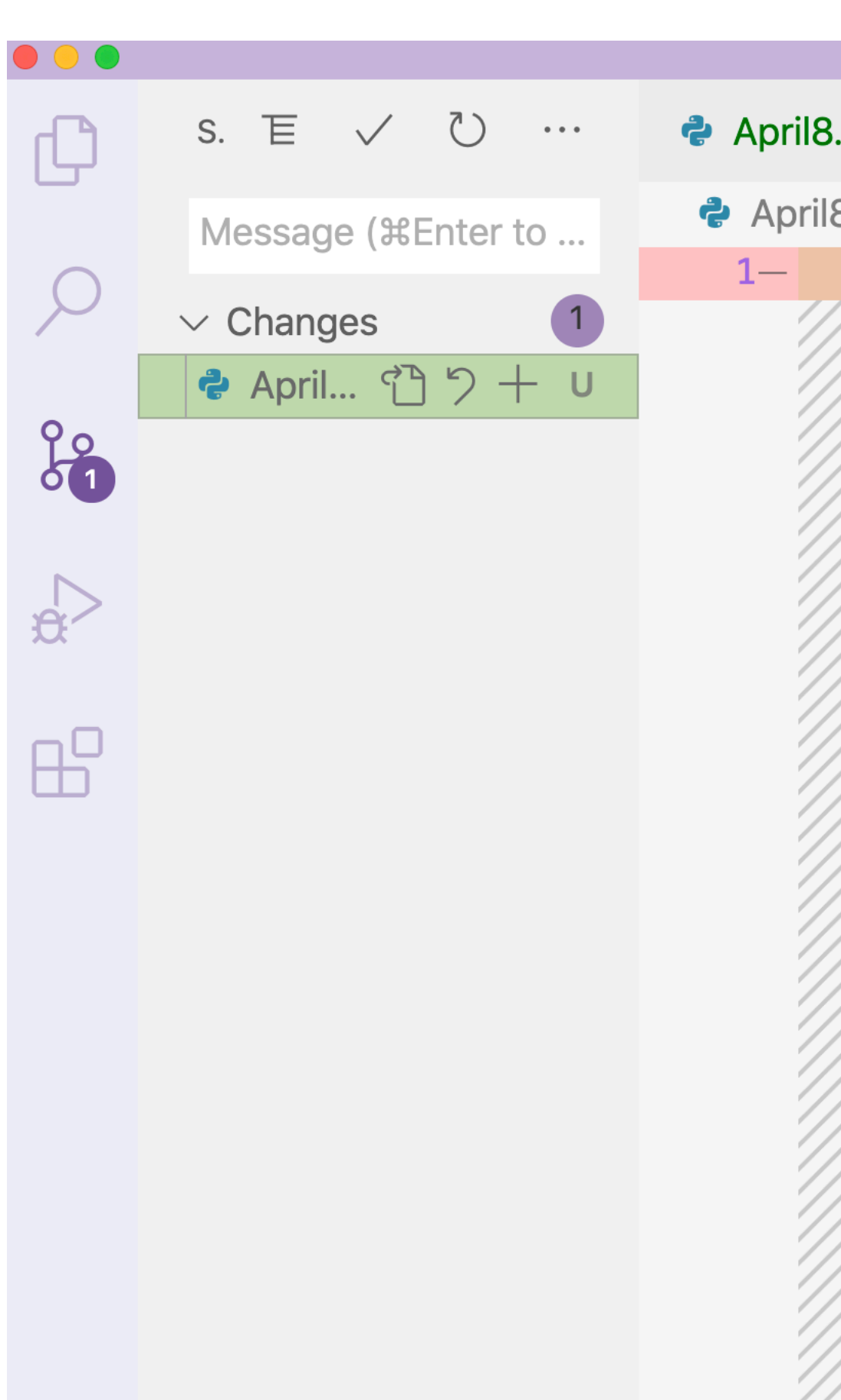

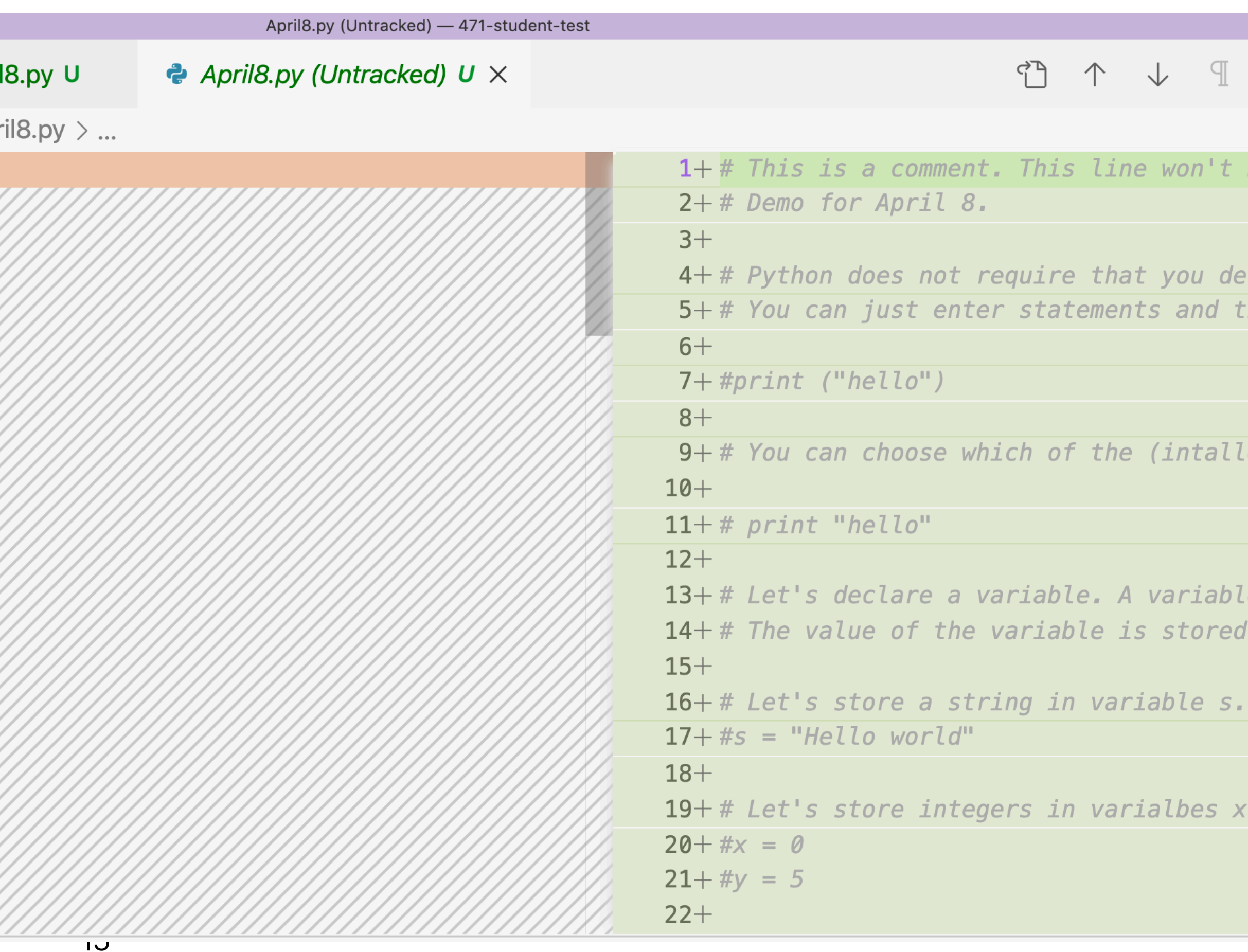

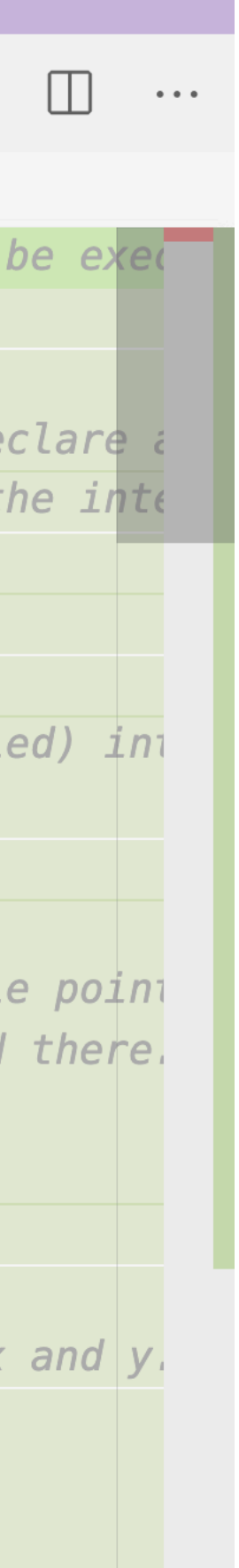

- Once you picked which changes you want to **commit** them to the new version
	- Screenshot: 1 **staged** change ready for commit
- Commit (in git) **does not** mean the changes went to the **remote** repository!
	- And that is a **good** thing!
	- Pushing to remote affects

## **Version control** Committing changes

**other** people

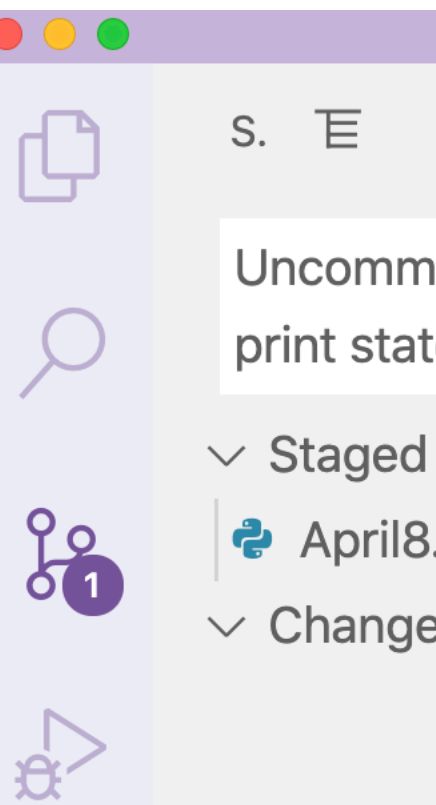

- 
- 

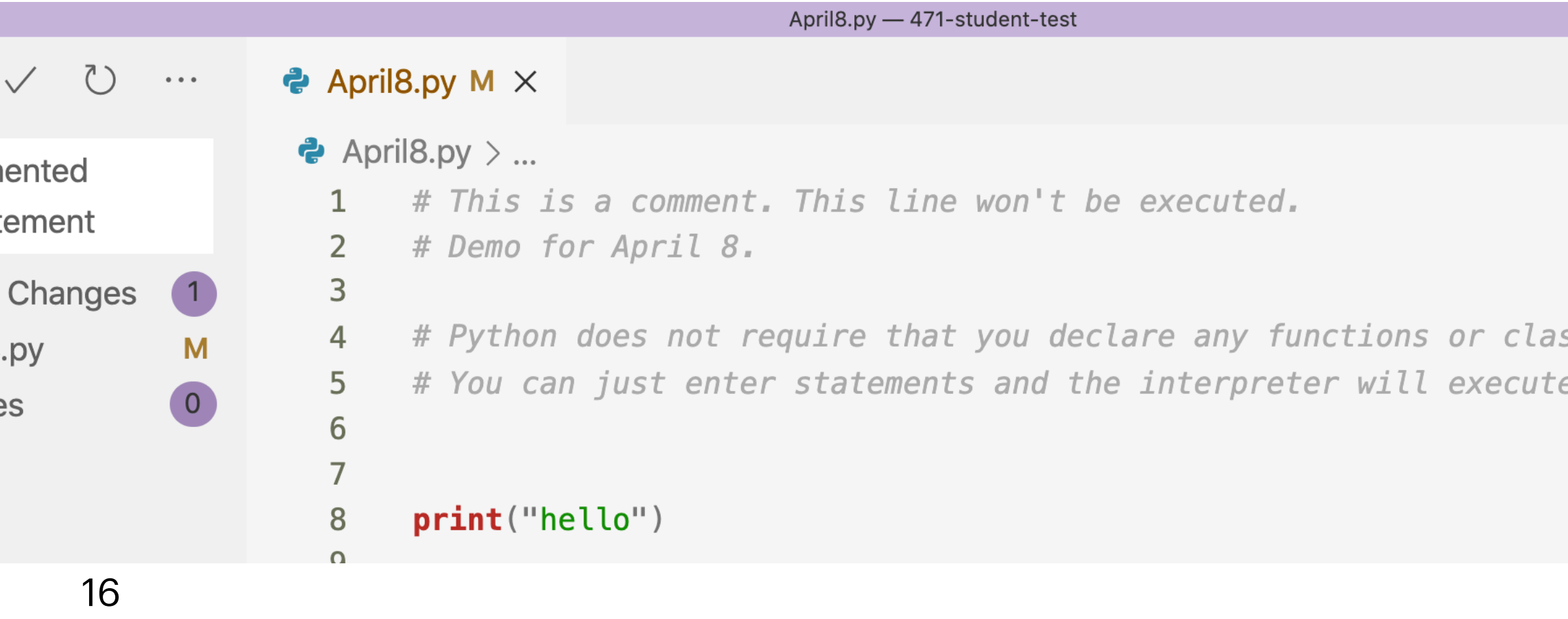

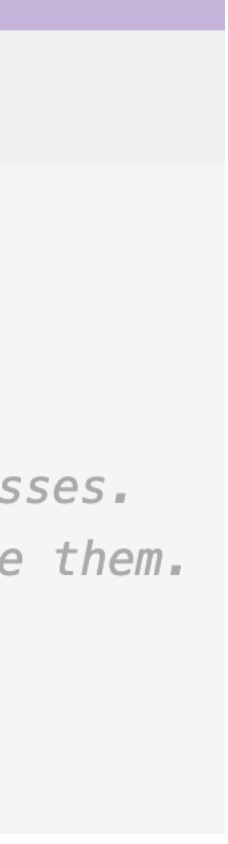

- Once you committed some changes, send them to the remote repository
- Now, others will only be able to push their changes to it if there are no conflicts
- Likewise, you will be able to pull others' changes but then may need to deal with conflicts, if you made changes to the same lines
- Do some **demo:** 
	- Adding files, staging changes, committing, pushing

## $\bullet$  April8.py  $\times$ 一百  $\bigcirc$ S.  $\bullet$   $\bullet$   $\bullet$ **Views**  $\blacktriangleright$  3.py  $>...$ Message (#Enter  $\blacktriangleright$  # This is a comment. View & Sort  $\vee$  Changes Demo for April 8. Pull Push Clone Python does not re ပို့ဝ Checkout to... You can just enter Commit Changes  $\blacktriangleright$  $\mathbb{R}^2$ Pull, Push **Branch** print("hello") Remote Stash  $\mathbb{B}^{\mathbb{C}}$ You can choose whi Tags Show Git Output

## **Version control** Pushing and pulling changes

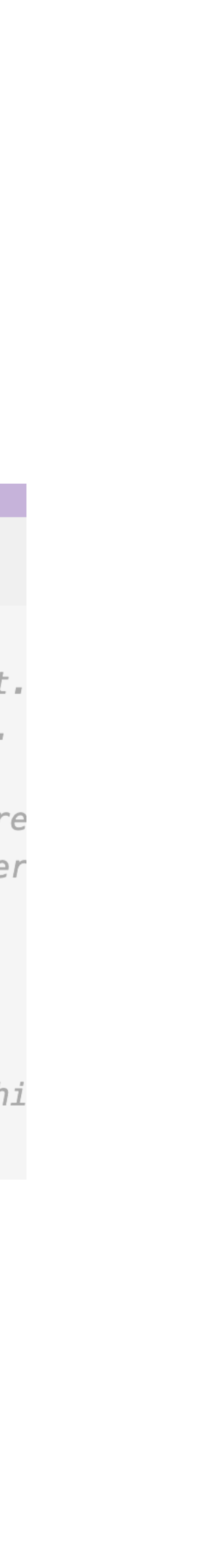

- This can be unpleasant :(
- We won't have to do much of this
- Idea:
	- Remote has its own opinion about some lines
	- Local has its own opinion
	- You need to go into the file and decide what you want
		- Sometime it's pretty manual work :/
		- Goal: only leave meaningful python lines
- Do some **demo** here.
- NB: Git GUIs often fail to resolve conflicts
	- Command line to the rescue!

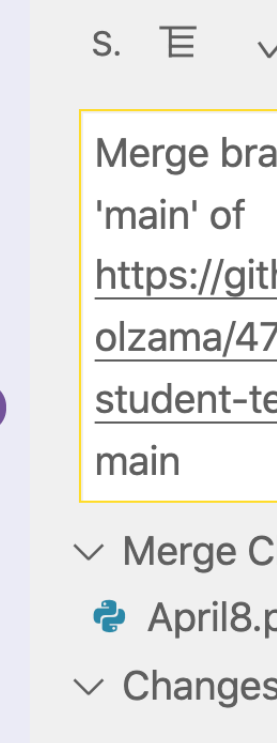

 $\mathbb{B}^{\mathsf{D}}$ 

## **Version control** Conflicts and merging

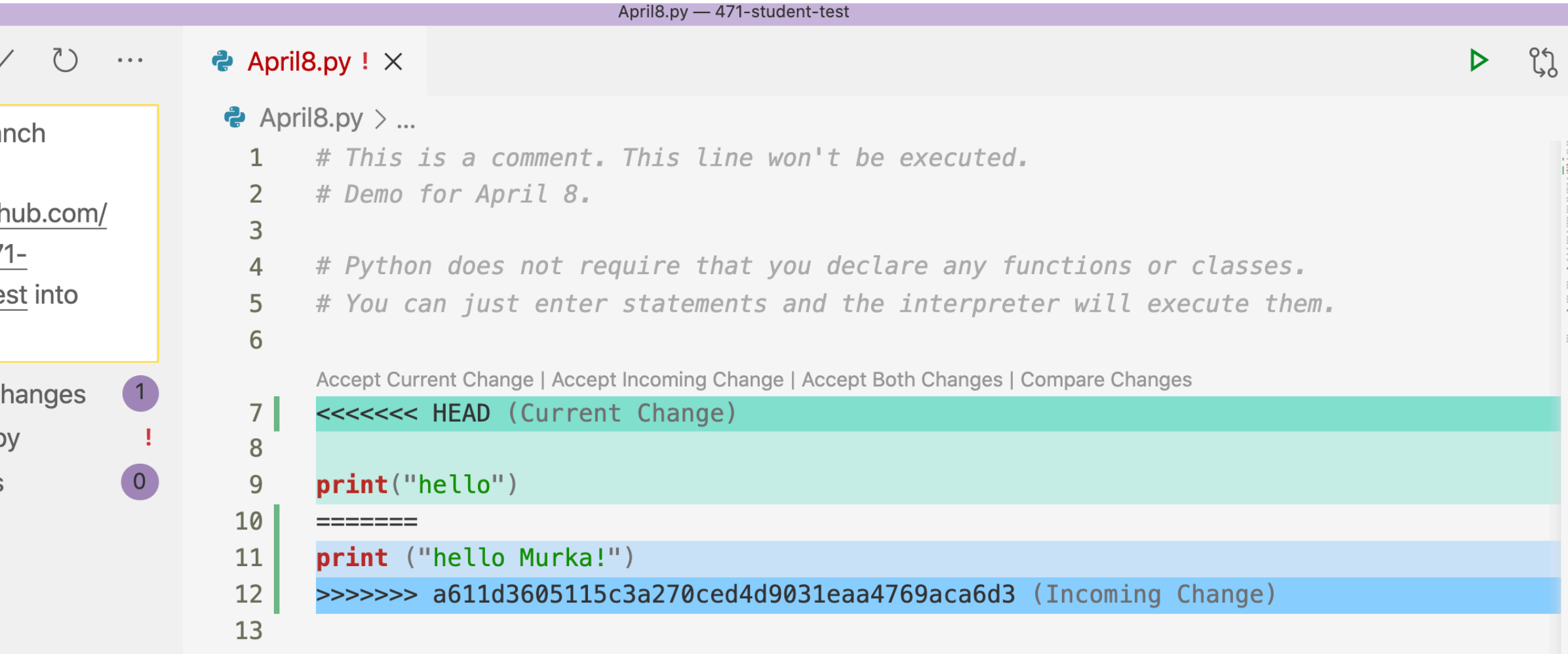

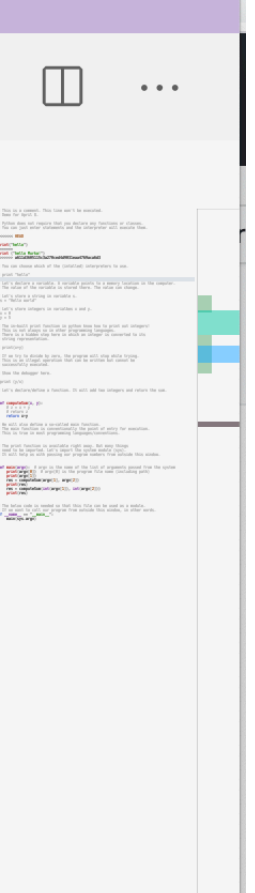

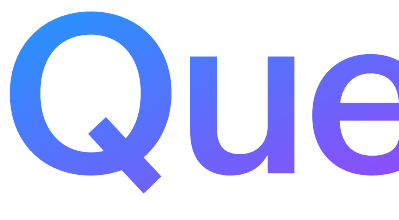

Questions?